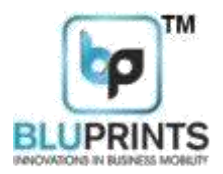

# **BluPrints Thermal Receipt Printer**

## **Developer Guide (2inch-58mm)**

### **Aadharshila Mobility Solutions Pvt. Ltd.**

E - 22, Sector – 51, Noida - 201301 UttarPradesh

**Website :** <http://www.bluprints.in/>

Aadharshila Mobility Solutions Pvt. Ltd.

E - 22, Sector – 51 NOIDA - 201301 Uttar Pradesh Web :<http://www.bluprints.in/>

**Aadharshila Mobility Solutions Pvt. Ltd**

E - 22, Sector – 51 NOIDA - 201306 UttarPradesh **Web :** <http://www.bluprints.in/>

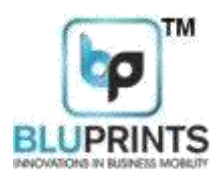

#### VERSION CONTROL: 5.0 / June 2018

PLEASE NOTE THAT THIS SDK VERSION, NAMELY, AEM\_SDK6.0 IS APPLICABLE FOR AEM SCRYBE PRINTER FIRMWARE VERSIONS 5.0 AND ABOVE.

DOCUMENT NAME: ANDROID DEVELOPER GUIDE RELEASE DATE: 4-June-2018 SDK SUPPORTED: AEM\_ SDK5.0 FIRMWARE

SUPPORTED: 5.0 AND ABOVE

#### TABLE OF CONTENTS

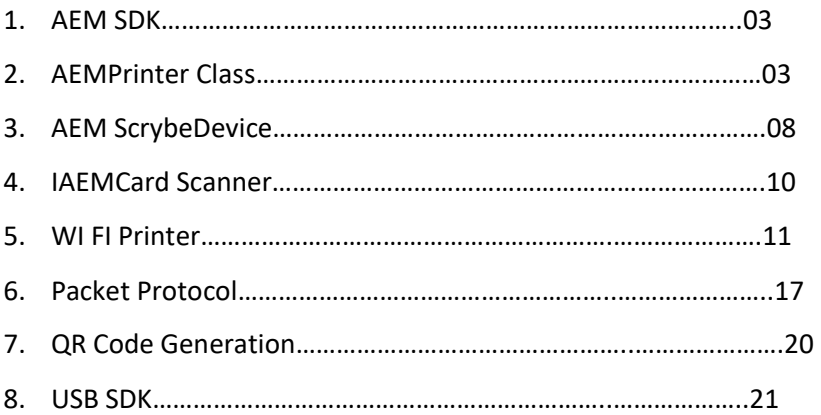

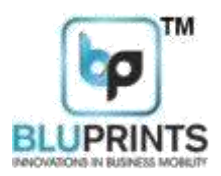

SDK (Software Development Kit) for ANDROID

This document describes the use of AEM SCRYBE Thermal Printer SDK for Bluetooth, USB and WiFi Operations. This SDK provide an Interface between an Android Application and the AEM Thermal Printer namely SCRYBE. The SDK is android based, and requires at least 10 level of android SDK and 1.6 java compiler. It comprises of the following Interfaces, Classes and functions.

com.aem.api consists of Classes – AEMPrinter, AEMScrybeDevice, IAEMCardScanner and AEMWifiPrinter. The USB SDK Comprises of USBController class.

AEMPrinter: AEMPrinter class handles all the Bluetooth related functions. These include:

1. setFontType: public void setFontType(byte FONT) throws IOException

In order to set any of the above four fonts in the printer, you need to call this function and

pass the desired font.

Normal Font: FONT\_NORMAL Calibri Font: FONT\_001 Tahoma Font: FONT\_002 Verdana Font: FONT\_003

2. setFontSize: public void setFontSize(byte DIMENSION) throws IOException

In order to set the font size to Double width or double height of a particular line in the printer, you need to call this function and pass the desired parameter of Double Width or Double Height. Please note that double width functionality will not work properly in case of 2 inch 48 character per line Printer. Alternatively, you can use the sendByte function and simply pass

the desired parameter DOUBLE\_WIDTH or DOUBLE\_HEIGHT as defined below.

DOUBLE\_WIDTH = 0X04 DOUBLE\_HEIGHT = 0X08

3. sendByte: public void sendByte(byte bt) throws IOException

In order to send any of specific byte to the printer via Bluetooth, you need to call this function and pass the desired byte.

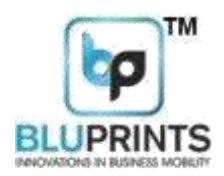

#### 4. sendByteArray: public void sendByteArrayBT(byte[] byteArr) throws IOException

In order to send any of specific byte array (sequence) to the printer via Bluetooth, you need to call this function and pass the desired Byte Array.

5. printInNegative: public void printInNegative() throws IOException NEGATIVE\_CHAR = 0X0E

In order to print any of specific line in Negative Text Mode you need to call this function. Alternatively, you can use the sendByte function and simply pass the value of NEGATIVE\_CHAR as defined above.

6. enableUnderline: public void enableUnderline() throws IOException  $UNDFRIINE = 0X15$ 

In order to underline any of specific line you need to call this function. Alternatively, you can use the sendByte function and simply pass the value of UNDERLINE as defined above.

7. setLineFeed: public void setLineFeed(int noOfFeeds) throws IOException

LINE\_FEED = 0X0A

In order to print specific number of blank lines or line feeds you need to call this function. Alternatively, you can use the sendByte function and simply pass the value of LINE\_FEED as defined above. You can call sendByte multiple times for printing multiple blank lines.

8. setCarriageReturn: public void setCarriageReturn() throws IOException CARRIAGE\_RETURN = 0X0D

In order to print a single blank line you need to call this function. Alternatively, you can use the sendByte function and simply pass the value of CARRIAGE\_RETURN as defined above. You can call sendByte multiple times for printing multiple blank lines.

9. print: public void print(String text) throws IOException

This function is used to print a specified text (in the form of a string) to the printer.

10. printHindi: public void printHindi(String text) throws IOException

In the specific Hindi Font Printer Models, this function is useful in printing Devnagri Font text for generating Bills / Receipts in HINDI (in the form of a Unicode string). This function is only usable in SCRYBE Printer Models that have firmware version ending in 'H'. Use of this function by passing a normal English (or numeric/alphanumeric) text will only print those charaters normally.

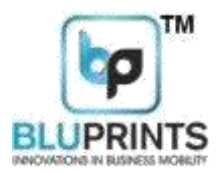

#### General Guidelines for Text Printing

- 1. Send the command to print the various fonts and styles.
- 2. If multiple commands are given then last command will be effective only.
- 3. Location to apply at the start of the line to print

Following Printing commands are for formatting the text of a single line.

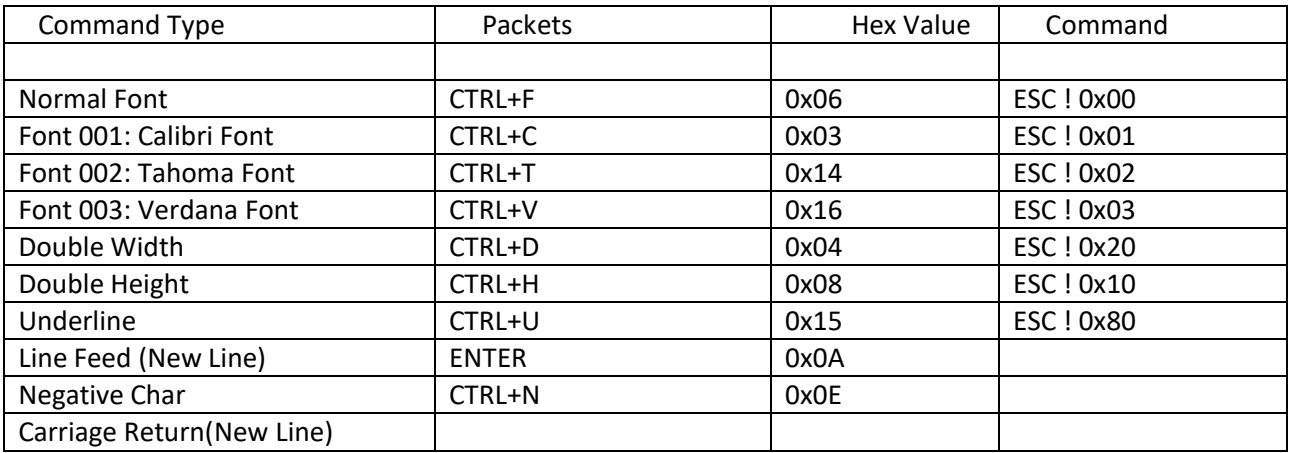

Rules to apply commands:

- 1. You can change the fonts, as well as Double width, Double height, Negative and underline characters. Command should be sent before the line to print.
- 2. Should not repeat the command more than one time at the start of line.

3. Line feed of carriage return should be kept in the end of line if length of text is less than 32. E.g. To print underline. First send 0x15 (in hex) and then text, say,

"Hello world" and then carriage Return. Then it will print Hello world.

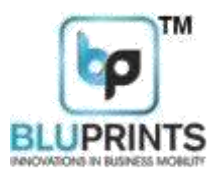

#### Functions for Non-Text Printing

11. printBarcode: public void printBarcode(String barcodeData, BARCODE\_TYPE Btype, BARCODE\_HEIGHT bHeight) throws IOException

#### BARCODE\_TYPE\_CODE39 = 0X45

This function is used to print a 2-Dimensional Barcode on the Printer, generated automatically according to the string passed to this function. The string should be of Capital English Letters or Numerals. The maximum characters in the strings can by up to 11. Under Barcode Type, the Printer supports BARCODE\_TYPE\_CODE39. The Barcode Height supported is DOUBLEDENSITY\_FULLHEIGHT.

The following packet is generated internally within this function and sent to the printer:

barcodePacket[0] = 0x1D; 'GS' barcodePacket[1] = 0x6B; 'k'

barcodePacket[2] = BARCODE\_TYPE\_CODE39; 0x45 barcodePacket[3] = (byte) (barcodeBytes.length  $+ 2$ ); //length of barcode data barcodePacket[4] = 0x2A;

barcodePacket[5] to barcodePacket[length of barcode string] = BarcodeBytes; barcodePacket[Length of barcode string + 1] = 0x2A;

#### 12. printImage: public void printImage(Bitmap originalBitmap) throws IOException

This function is used to print an Image in the form of a Raster Image, based on the standard ESC/POS Raster Image command set of GS v protocol. You need to pass the bitmap of the desired image to be printed. Please note that this function can be used to print QR Codes as well, by first generating the QR code from a given string and thereafter, sending its bitmap to the PrintImage Function. The source code for generating the QR Code has been provided at the end of this document.

13. printTextAsImage: public void printTextAsImage(String TextToConvert)throws IOException

 This function is used to print any text (multilingual, Unicode type characters, etc) in the form of a Raster Image. You need to pass the String that you need to be printed as an image. The main utility of this function is that the user can easily input any multilingual string, that can be printed as is on the printer, so as to enable printing in any language irrespective of the fonts. (Printing characters of Urdu, Gujrati, Arabic, Oriya, Tamil, Tamil, Telugu, etc.). The benefit of this function is that the print is so clear and fast that there is no perceptible difference to an end user in understanding whether this text has been printed in the form of text or in the form of an image.

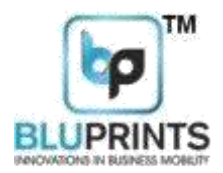

14. printBitImage: public void printBitImage(Bitmap originalBitmap, Context context, byte image\_alignment)throws IOException IMAGE\_LEFT\_ALIGNMENT = 0x6C; IMAGE\_CENTER\_ALIGNMENT = 0x63; IMAGE\_RIGHT\_ALIGNMENT = 0x72;

This is a deprecated function that has only been kept for backward compatibility.

PrintBitImage fiunction uses the standard ESC \* algorithm for printing of a bitmap The maximum image size should be in the following range: - 355 X 500 (WxH) pixels.

For image printing, you need to half the pixel size of height of an image to get the desired width and height.

E.g.: - Suppose you need to print a logo of dimensions 355 X 300 (WXH) pixels, then half the size of the height of an image i.e. 150 pixel for one time in your code by scaling function (as explained below). Width will remain same.

Bitmapscaled\_bitmap = bitmap.createScaledBitmap(bitmap, 355, 150, false); 355 pixel= Width (Original Width)

150 pixel= Height (Height will get double i.e. 300 pixels as original height of an image while printing).

Likewise, you can print the logo of desired

dimensions. Note: - Maximum Width size is 355 pixels

Maximum Height size is 500 pixels

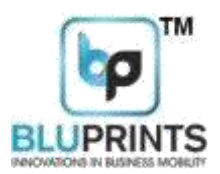

#### AEMScrybeDevice:

This class is used to instantiate a BLUETOOTH SCRYBE Device, containing the Context, the Bluetooth Adapter, Bluetooth Device and Bluetooth Socket. An object of AEMScrybeDevice once instantiated, is capable of returning the AEMPrinter object that has been described previously. This class has the following functions:

AEMScrybeDevice

- 1. Constructor: For Creating the Object: public AEMScrybeDevice (IAemScrybeimpl)
- 2. startDiscover: public void startDiscover(Context iContext)

By calling this method, a list of local Bluetooth devices will be returned.

3. pairDevice: Public String pairDevice(String printerName)

Before pairing any printer by name, first call the method startDiscover(Context iContext)

and get the result in the method public void

onDiscoveryComplete(ArrayList<String>aemPrinterList) of the Interface IAemScrybe.

Example:

AEMScrybeDevice m\_AemScrybeDevice = new AEMScrybeDevice (newIAemScrybe()

```
{
@Override
Public void onDiscoveryComplete(ArrayList<String>aemPrinterList)
{
// TODO Auto-generated method stub
}
});
```
Now call the method public String pairDevice(String printerName) which returns a String which may be:

NOT\_SCANNED when you call this method before scanning.

DEVICE\_NOT\_FOUND when the printer is not found. PAIRED when the

device is successfully paired FAILED\_TO\_PAIREDwhen the device is failed to

paired

4. connectToPrinter: public Boolean connectToPrinter(String printerName) throws IOException

By calling this method, printer gets connected.

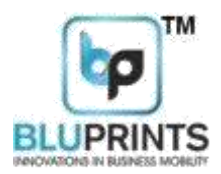

5. disConnectPrinter: public Boolean disConnectPrinter() throws IOException

By calling this method, the connected printer gets disconnected.

6. getCardReader: public CardReader getCardReader(IAemCardScannerreaderimpl)

By calling this method, you can create the object of the class CardReader by passing the reference of the class which implements IAemCardScanner Interface.

7. AEMPrinter: public AEMPrinter getAemPrinter()

By calling this method, you can create the object of the class AEMPrinter.

8. ArrayList: public ArrayList<String>getPairedPrinters()

By calling this method, a list of paired printers is returned.

9. getSDKVersion: public String getSDKVersion()

By calling this method, SDK version is obtained.

10. BtConnStatus: public Boolean BtConnStatus()

This method returns True if the Printer is already connected on Bluetooth (Bluetooth connection is already alive). It returns False if the connection status is False, i.e. if Bluetooth socket is disconnected.

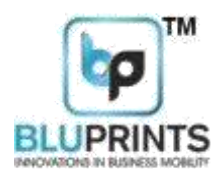

IAemCardScanner:

1. onScanMSR: public void onScanMSR(String buffer, CARD\_TRACK cardtrack)

This method will provide the MSR card data (buffer) with track type (Track1 or Track 2). You can decode the MSR card data by calling the method:-

publicCardReader.MSRCardDatadecodeCreditCard (String buffer, CARD\_TRACK track) of the Class CardReader.

2. onScanDLCard: public void onScanDLCard(String Buffer)

This method will provide the DL card data. You can decode the DL card data (buffer) by calling the method:-

publicCardReader.DLCardDatadecodeDLCardData(String buffer) of the Class CardReader.

3. onScanRCCard: public void onScanRCCard(String Buffer)

This method will provide the RC card data. You can decode the RC card data (buffer) by calling the method:-

publicCardReader.RCCardDatadecodeRCCardData(String buffer) of the Class CardReader.

- 4. onScanRFD: public void onScanRFD(String Buffer) This method is for RFID data.
- 5. onScanPacket: public void onScanPacket(String Buffer) This

method is for getting various responses:-

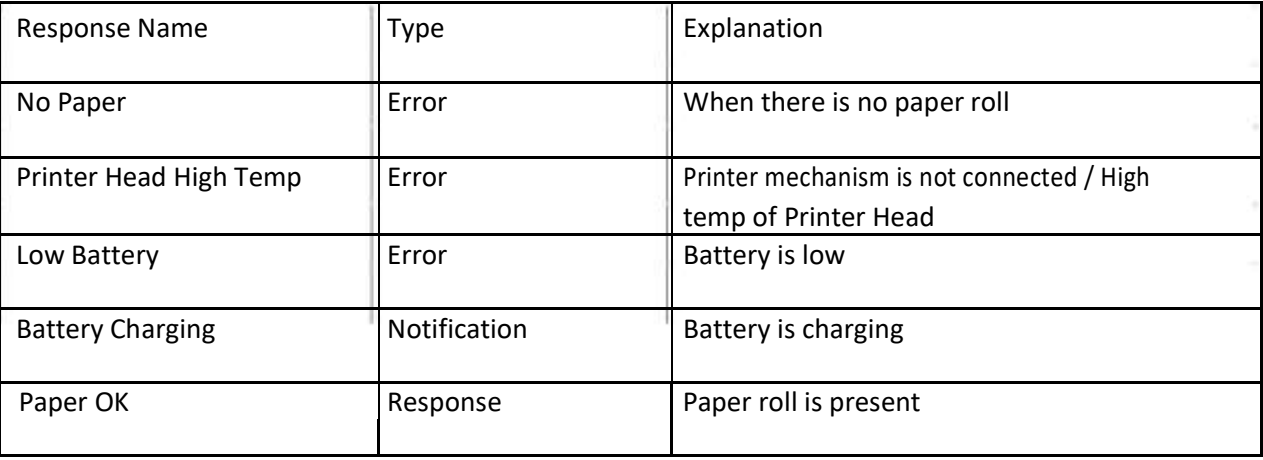

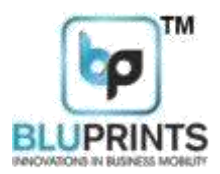

#### FUNCTIONS FOR WIFI PRINTER

#### AEMWifiPrinter:

This Class is for communicating with AEM SCRYBE Wifi Series Printers. This class does the entire processing for various functions such as generating the bytes for Barcode and Image.

In order to send these bytes out on a physical TCP/IP Socket, there needs to be a separate Client class to be maintained by the user in the main Java Application Project. This class has been purposely kept outside from the SDK so that the user can customize the messages thrown by the interfaces and accordingly process the commands. For ease of use the AEMWifiPrinter Class has been provided so as to carry out complex processing of Images and Barcode packet generation. Since all these functions return array of Bytes, these bytes can be easily send out to the client socket by the user. MyClient,java class has been provided as extending AsyncTask for the user to override the DoinBackground and OnPostExecute functions according to the functionality as needed.

The functions of AEMWifiPrinter class are described below:

1. printBarcode: public byte[] printBarcode(String barcodeData, BARCODE\_TYPE Btype, BARCODE\_HEIGHT bHeight) throws IOException

BARCODE\_TYPE\_CODE39 = 0X45

This function is used to return the byte array for printing a 2-Dimensional Barcode on the Printer, generated automatically according to the string passed to this function. The string should be of Capital English Letters or Numerals. The maximum characters in the strings can by up to 11. Under Barcode Type, the Printer supports BARCODE\_TYPE\_CODE39. The Barcode Height supported is DOUBLEDENSITY\_FULLHEIGHT. The following packet is generated internally within this function and sent to the printer:

barcodePacket[0] = 0x1D; 'GS' barcodePacket $[1] = 0x6B$ ; 'k' barcodePacket[2] = BARCODE\_TYPE\_CODE39; 0x45 barcodePacket[3] = (byte) (barcodeBytes.length + 2); //length of barcode data barcodePacket[4] = 0x2A; barcodePacket[5] to barcodePacket[length of barcode string] = BarcodeBytes; barcodePacket[Length of barcode string + 1] = 0x2A

2. printImage: public byte[] printImage(Bitmap originalBitmap) throws IOException

This function returns the byte array for printing an Image in the form of a Raster Image, based on the standard

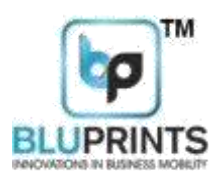

ESC/POS Raster Image command set of GS v protocol. You need to pass the bitmap of the desired image to be printed. Please note that this function can be used to print QR Codes as well, by first generating the QR code from a given string and thereafter, sending its bitmap to the PrintImage Function. The source code for generating the QR Code has been provided at the end of this document.

3. printTextAsImage: public void printTextAsImage(String TextToConvert)throws IOException This

function returns the byte array for printing any text (multilingual, Unicode type characters, etc) in the form of a Raster Image. You need to pass the String that you need to be printed as an image. The main utility of this function is that the user can easily input any multilingual string, that can be printed as is on the printer, so as to enable printing in any language irrespective of the fonts. (Printing characters of Urdu, Gujrati, Arabic, Oriya, Tamil, Tamil, Telugu, etc.). The benefit of this function is that the print is so clear and fast that there is no perceptible difference to an end user in understanding whether this text has been printed in the form of text or in the form of an image.

#### MyCLient Class for TCP/IP Socket for WIFI Connection:

public class MyClient extends AsyncTask<Void, Void, Socket> { String response = ""; public Socket socket = null; public static final int BUFFER\_SIZE = 2048;

private PrintWriter out = null; private BufferedReader in = null; private String dstAddress = null; private int dstPort = 9100; private Context context; private String text; public static boolean wifiConnection=false; public static boolean connection=true;

/\*\* \* Constructor with Host, Port and MAC Addres

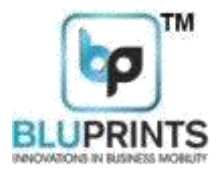

```
public void configSocket(String host)
```
{

```
this.dstAddress = host;
```

```
this.dstPort = 9100;
```
}

```
@Override
protected Socket doInBackground(Void... 
arg0) {
```

```
String message = ""; int charsRead = 0;
char[] buffer = new char[BUFFER_SIZE];
```

```
try {
```
this.socket = new Socket(dstAddress, dstPort);

Log.i("SocketConnection",this.socket +"");

```
out = new 
  PrintWriter(s
  ocket.getOut
  putStream()); 
  in = new 
  BufferedRead
  er(new
  InputStreamReader(socket.getInputS
  tream())); wifiConnection = true;
} catch (UnknownHostException e) {
```

```
connection = false; 
e.printStackTrace();
```

```
this.response = 
"UnknownHostException: " + 
e.toString(); Log.e("Exception", 
"UnknownHostException: " + 
e.getMessage()); } catch (IOException 
e) {
```

```
this.response = 
"IOException: " + 
e.toString(); 
Log.e("Exception", 
"IOException: " + 
e.getMessage()); } finally 
{
  if (socket != null) {
```
#### **Aadharshila Mobility Solutions Pvt. Ltd**

E - 22, Sector – 51 NOIDA - 201306 **UttarPradesh Web :** <http://www.bluprints.in/>

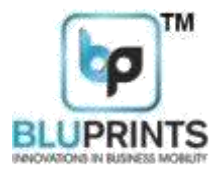

```
Aadharshila Mobility Solutions Pvt. Ltd
E - 22, Sector – 51 NOIDA - 201306 
  }
  return this.socket;
}
@Override
protected 
  void 
  onPostEx
  ecute(So
  cket 
  result) { 
  try{ if 
  (result!=
  null)
  {
       ((MainActivity)context).onSuccess(th
       is.response,this.socket,dstAddress,d
       stPort,out);
  }
  else
  {
     ((MainActivity)context).onError(this.re
     sponse);
  }
  //super.onPostExecute(result);
}
  catch (Exception ec){ 
  ((MainActivity)context).onError(this.resp
  onse);
  }}
public void 
  sendDataOnSocket(String 
  message,PrintWriter out) { if 
  (message != null) {
     out.write(message);
     out.flush();
  }
}
public void 
  sendBytesOnSocket(byte[] 
  btPkt, int numBytes,Socket 
  socket) { try {
     socket.getOutputStream().write(btPkt, 
     0, numBytes);
  } catch (IOException e) { 
    // showAlert("error in outputstream "
```
**UttarPradesh Web :** <http://www.bluprints.in/>

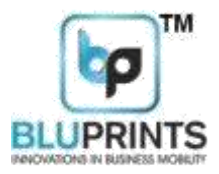

```
Aadharshila Mobility Solutions Pvt. Ltd
    + e.toString());
     ((MainActivity)context).onError(this.re
     sponse);
  }
}
public int disConnectWithServer()
{
  int retVal = 0;
        if (socket != null)
        {if (socket.isConnected()){
                     try { socket.close(); while(true)
                          {
                           if(socket.isClosed() == true)
                           {
                                   retVal = 1; return retVal;
                           }
                          }
         } catch (IOException e) { ((MainActivity)context).onError(this.response);
                     }
                  }
                }
                   return retVal;
              }
         }
                     Packet Protocol
                          The communication is done in either of three modes:
                         a. Bluetooth Mode 
                         b. USB Mode 
                         c. WiFI Mode 
                          Device reads the packet, which is connected to host
```
E - 22, Sector – 51 NOIDA - 201306 UttarPradesh **Web :** <http://www.bluprints.in/>

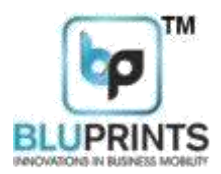

application, or you can connect through any one of the above

three modes. Device reads the packet and parses it, then

processes the command.

Bluetooth (Host) to Printer Commands:

To send commands to printer first add [ESC] i.e. 0x1B in starting and then append the

query packet. Host application to Printer command:

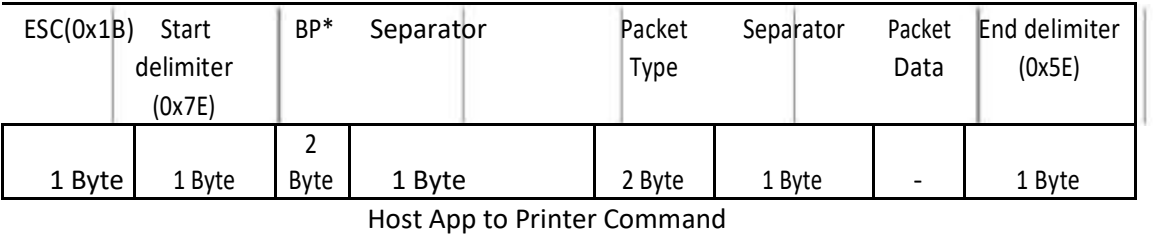

\*BP: Bluetooth (host) to Printer

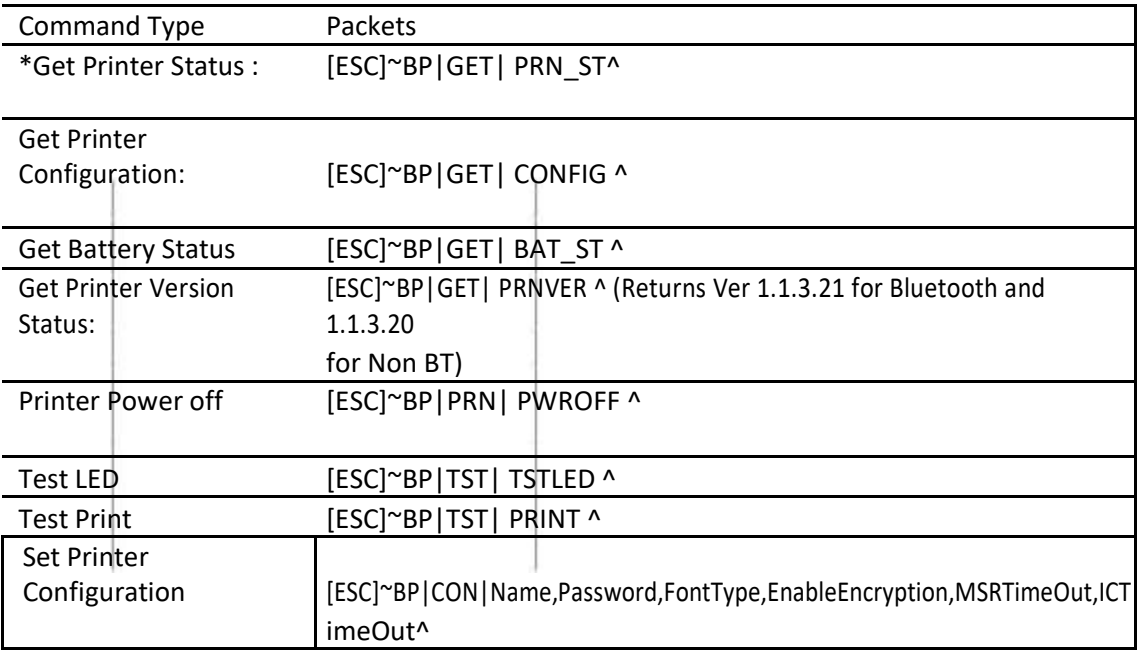

BT to Printer

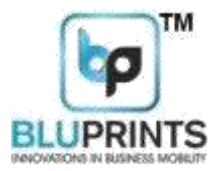

#### Responses from Printer:

Packet Structure:

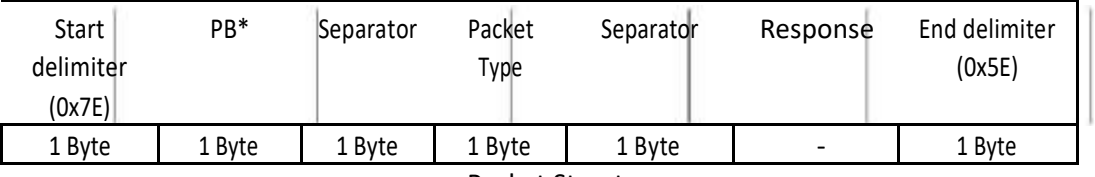

Packet Structure

\*PB: Printer to Android (Host)

Response table:

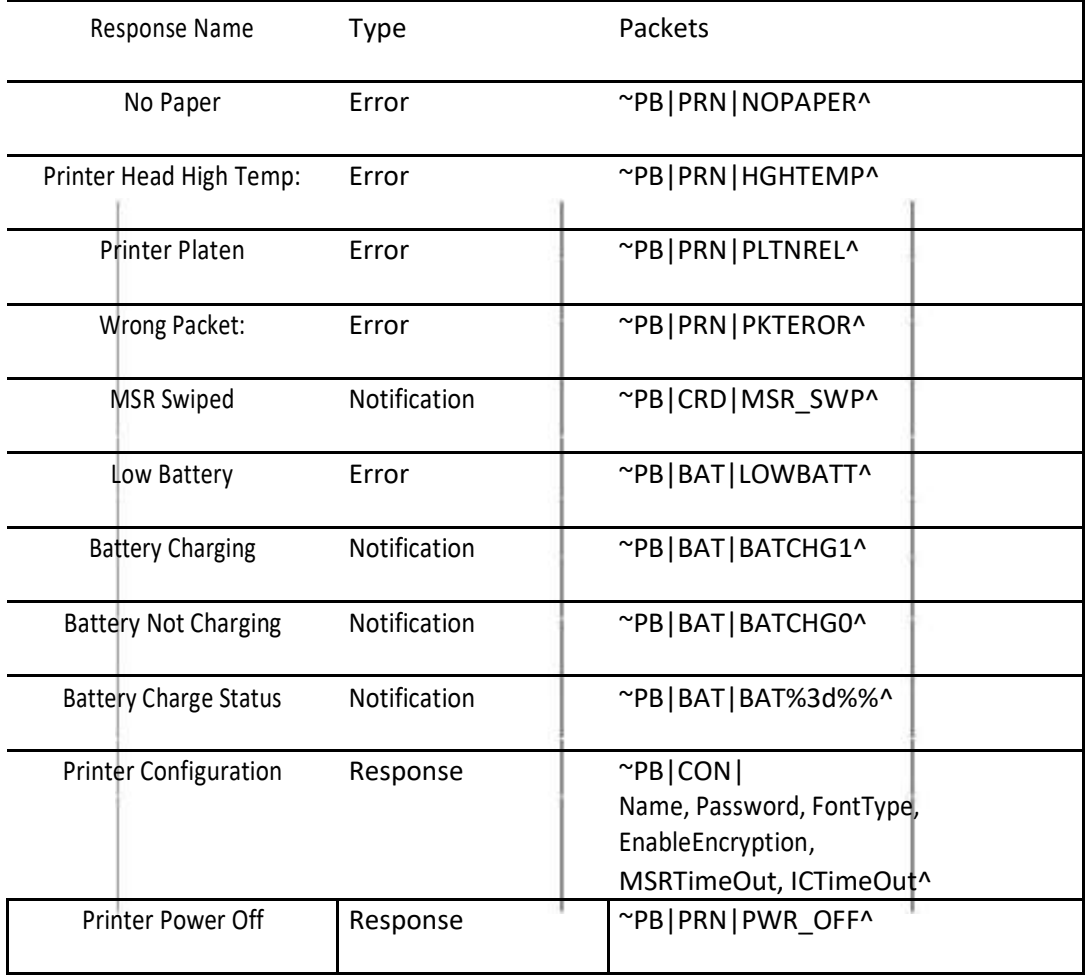

Response Table

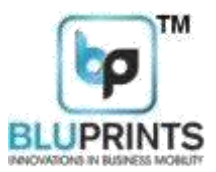

Bit Map Image Print – Note that this method of Printing is only maintained for the purpose of Backward compatibility. The Faster, easier, clearer and more standard way of printing is by using PrintImage function and passing it a Bitmap object.

- 1. Select the image either from PC or from mobile's SD card.
- 2. Convert the image into monochrome bmp.
- 3. Resize the image to fit into the printer paper area if it is exceeding
- 4. Now read the processed image through fileinputstream and save it into byte array.
- 5. Make the packet of image and then send it to printer over outputstream.

Bit-Image Packet Structure:

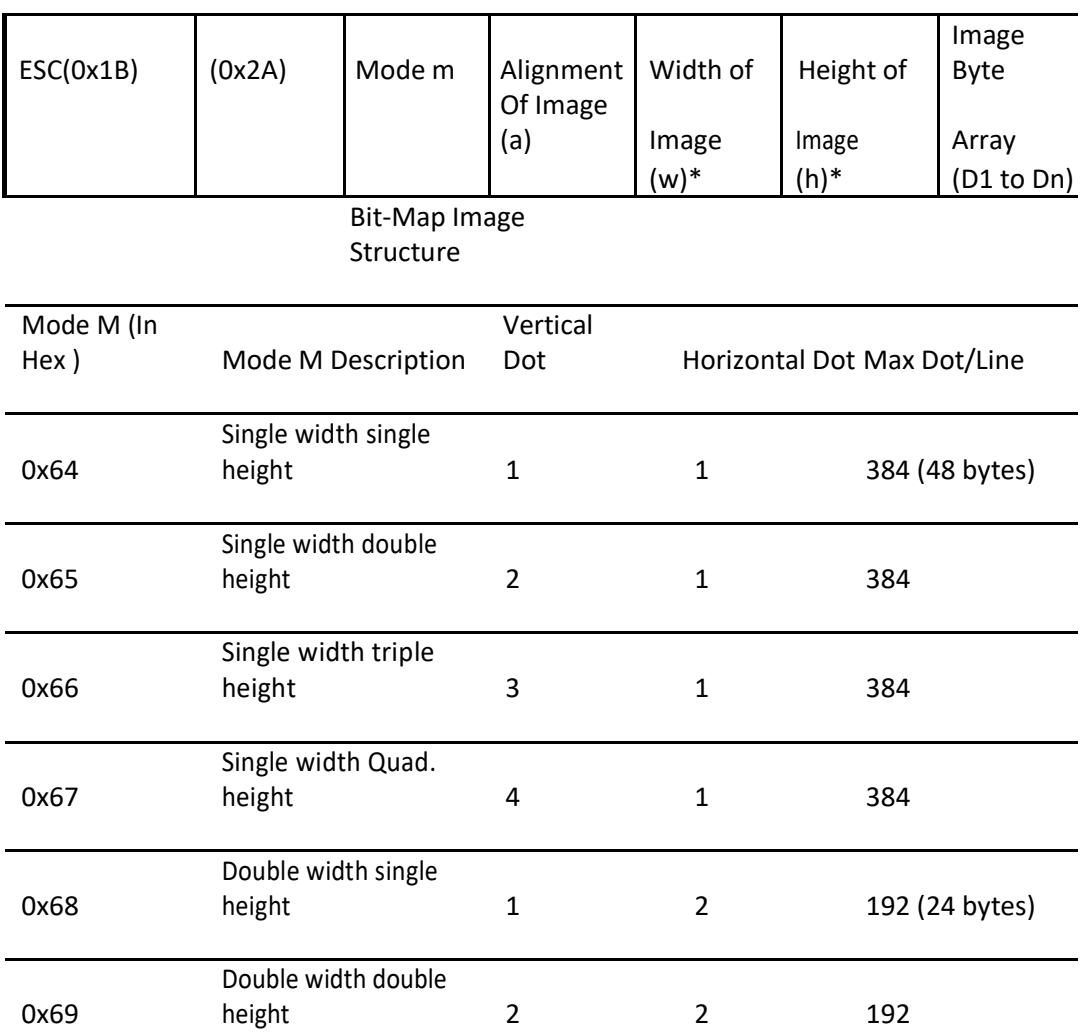

**Aadharshila Mobility Solutions Pvt. Ltd**

E - 22, Sector – 51 NOIDA - 201306 UttarPradesh **Web :** <http://www.bluprints.in/>

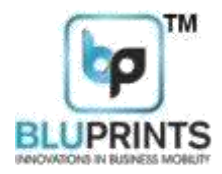

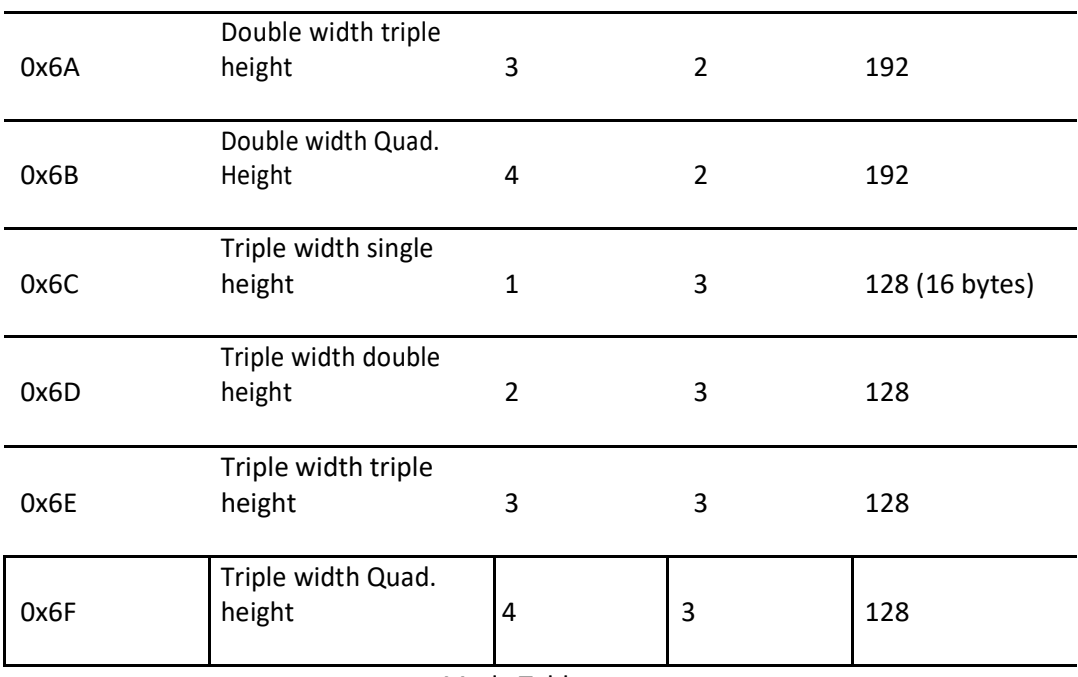

Mode Table

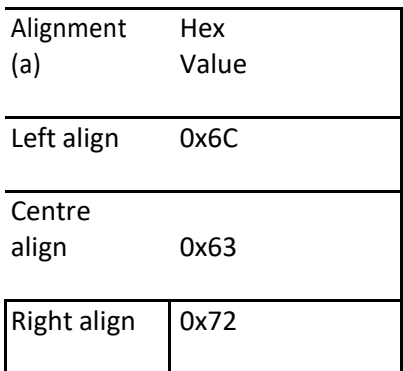

QR Code Generation Function:

```
public void onPrintQRCode(View v) throws WriterException, IOException
  {
```

```
Writer writer = new QRCodeWriter(); String 
    text= editText.getText().toString(); String 
    finalData = Uri.encode(text, "UTF-8"); 
    showAlert("QR " + text);
try
{
  BitMatrix bm = writer.encode(finalData,BarcodeFormat.QR_CODE, 300, 
  300); Bitmap bitmap = Bitmap.createBitmap(300, 300, Config.ARGB_8888); 
  for(int i = 0; i < 300; i++)
  {
     for(int j = 0; j < 300; j++)
      {
```
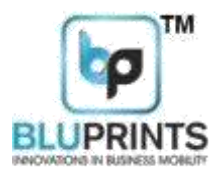

```
bitmap.setPixel(i, j, bm.get(i, j) ? Color.BLACK: Color.WHITE);
    }
 }
 Bitmap resizedBitmap = null; int numChars = glbPrinterWidth;
 resizedBitmap = 
     Bitmap.createScaledBitmap(bitmap, 384, 384, 
     false); 
     m_AemPrinter.printImage(resizedBitmap);
}
 catch(WriterException e)
{
      showAlert("Error WrQR: " + e.toString());
 }
}
```
#### SDK FOR ACCESSING ANDROID USB

#### USBSDK:

The USB SDK for AEM Printers contains the basic USBController class for accessing the USB interface of an ANDROID Device.

#### usbController Class:

1. Constructor: public UsbController (Activity ParentActivity, Handler mHandler)

The constructor requires a pointer to the current activity (this) and an object of handler.

2. getDev: public usbDevice getDev (int VID, int PID)

This function returns the object of the usbDevice based on the USB product's Vendor ID and

Product ID passed to it. For AEM SCRYBE USB Printers, the VID and PID are as follows:

0x0416: VID: AEM Printer 0x5011: PID: AEM Printer

#### 3. isHasPermission: Boolean isHasPermission (UsbDevice dev)

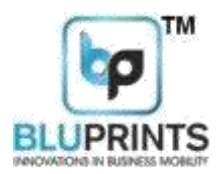

This function returns TRUE if the connected USB device on the USB Port of the Android device has obtained the permission for USB Access. This must be checked prior to sending any command or data to the USB Port. An object of the USBDevice needs to be passed to it.

4. getPermission: void getPermission (UsbDevice dev)

This function obtains the permission for USB Access. This must be obtained after isHasPermission returns FALSE, and prior to sending any command or data to the USB Port. An object of the USBDevice needs to be passed to it.

5. sendByte: void sendByte(byte[] bytesPkt, usbDevice dev)

This function sends an array of bytes out to the USB Port. An Array of bytes to be sent along with an object of the USBDevice needs to be passed to it.

6. sendMsg: void sendMsg(String textToSend, String CharSet, usbDevice dev)

This function sends a text String out to the USB Port. An string of text to be sent, the character set along with an object of the USBDevice needs to be passed to it.

For English, the CharSet is "GBK". E.g.: usbCtrl.sendMsg("Hello", "GBK", dev);

7. handleMessage: void handleMessage(Message msg) This is to be overridden

in the following manner:

```
 private final Handler mHandler = new 
Handler() { @Override
public void handleMessage(Message msg)
{
switch (msg.what) {
case UsbController.USB_CONNECTED:
Toast.makeText(getApplicationContext(),getString(R.string.msg_getpe
rmission),
Toast.LENGTH_SHORT).show();
```
break; default: break; }

}

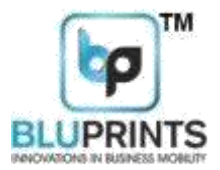

};

8. close: void close(String void)

This function closes the USB Connection.